## **Building your own digital workplace**

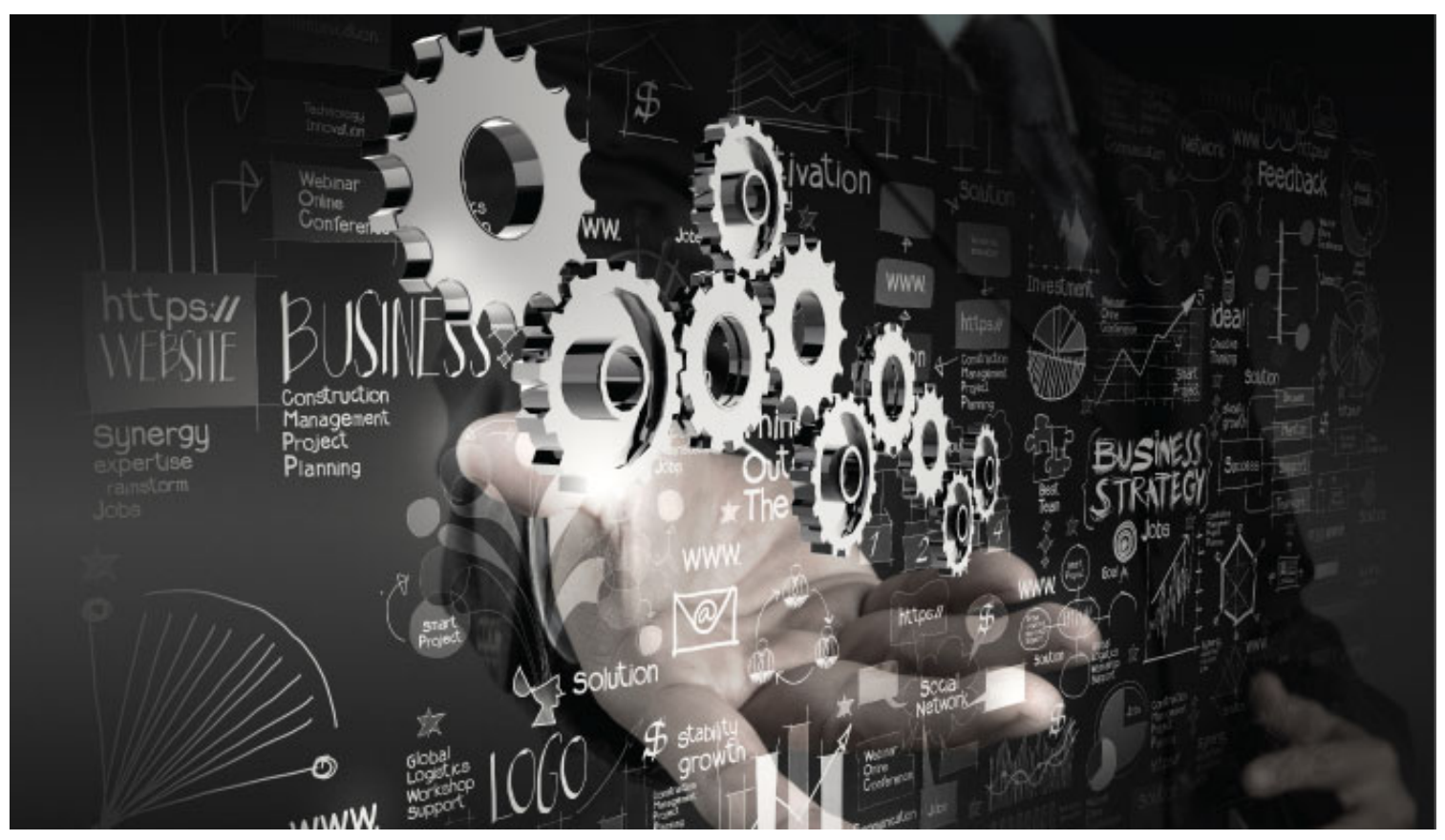

#### **Robin Macrae [Workspace Builders,](http://workspacebuilders.com/) [robinm@gmail.com](mailto:robinm@gmail.com), [LinkedIn,](https://ca.linkedin.com/in/robinmacrae) [@Robin\\_Macrae](https://twitter.com/Robin_Macrae)**

## **Presentation slide URL**

Download this presentation's slides from [bit.ly/pcto-17-dw](http://bit.ly/pcto-17-dw) ([Digital workplace presentation at PodCamp 2017-02-25\)](http://workspacebuilders.com/blogbeta/657/digital-workplace-presentation-podcamp_2017-02.html).

## **Part 1**

#### **The context**

- 1. What is a digital workplace?
- 2. Why a digital workplace?
- 3. Who am I and what do I do
- 4. What I have been doing
- 5. This means professional services

## **What is a digital workplace?**

- 1. digital work inputs and outputs: all digital all the time
- 2. knowledge work, content heavy
- 3. interconnected
- 4. anytime, anywhere, any device

## **Why a digital workplace?**

What does a digital workplace address and why do we care?

- 1. creating content everywhere
- 2. data ownership, portability, durability
- 3. digital life privacy and legacy
- 4. text, HTML, image, video, audio media types/formats

## **Who am I and what do I do**

- 1. consultant
- 2. information architect
- 3. content guy (strategy, development, writing, editing)
- 4. front-end developer (HTML, CSS)
- 5. DW evangelist

## **TitWhat I have been doingle**

- 1. small business management consultant
- 2. legal practitioner
- 3. marketing communications
- 4. software development, CMS
- 5. tech consulting (strategy, management)

#### **This means professional services**

- 1. work methodology is my responsibility
- 2. knowhow and expertise work product
- 3. documentation (process, deliverables)
- 4. accountability

#### **Core concepts**

- 1. hypertext (HTML)
- 2. everything is a vast collection of web site
- 3. real-time timekeeping (docketing)
- 4. workflow

## **Part 2**

#### **My digital workplace infrastructure**

- 1. Core concepts
- 2. Concepts applied
- 3. Everything I produce and consume is validated HTML
- 4. Why hypertext
- 5. Tools
- 6. The topic set
- 7. The content structure hierarchy
- 8. Collections and how to decide to create one
- 9. Why it works to produce *flow*
- 10. Linking is a no-brainer and effortless
- 11. An intuitive and mnemonic approach
- 12. Real-time docketing
- 13. The metadata
- 14. Let's see them

## **Concepts applied**

- 1. every activity and output is supported
- 2. self-documentation is documenting my process in real-time
- 3. author a serial/chron flow of hypertext

## **Everything I produce and consume is validated HTML**

- 1. ultimate in portability and longevity
- 2. separation of form and content
- 3. machine/human compatibility
- 4. can copy and paste into email, MS Office, inline forms/editors

## **Why hypertext**

- 1. language of the web
- 2. better paradigm for knowledge work and iterative/agile work methodologies (real world is iterative, granular, discoverable)
- 3. semantic capabilities (human readable, machine-to-machine)
- 4. lower risk of tech obsolescence
- 5. open source (last but not least)

## **Tools**

- 1. WYSIWYG word processor (HoTMetaL)
- 2. clipboard manager and search-and-replace utility
- 3. browser tabs groups, auto-refresh
- 4. hierarchical filesystem, Cruella (NTFS) (same on all devices)
- 5. publishing (WordPress, SharePoint)

## **The topic set**

- 1. folder(s) in a hierarchy, think of nested dolls
- 2. standard organization of sub-folders within a site
- 3. standard pages (files) using templates
- 4. standard entries (more templates)

## **The content structure hierarchy**

- 1. item
- 2. sub-entry
- 3. entry
- 4. page
- 5. topic set
- 6. topic superset
- 7. / (root)

## **Collections and how to decide to create one**

- 1. each is a collection of the smaller unit of content
- 2. an entry is a collection of items
- 3. a page is a collection of entries
- 4. a topic set is a collection of pages
- 5. a topic superset is a collection of topic sets

## **Why it works to produce** *flow*

- 1. always a place within a structure to put something
- 2. findable by asking *where should it be?*
- 3. any given thing can move up or down the content hierarchy (flexibility)
- 4. automagic secure distribution, sharing and backup
- 5. linking a no-brainer

## **Linking is a no-brainer and effortless**

- 1. every unit of content is linkable
- 2. create with page or entry and hidden
- 3. each hidden set preset for entry, page and log
- 4. often a cross-reference (bilateral in effect)
- 5. TOC represents the topic set

### **An intuitive and mneumonic approach**

- 1. think "where should that be" rather than where did I put it
- 2. 4-tier hierarchy is sufficient
- 3. inventory/schema of content items, sub-entries, entries, tmp entries, topic set, topic superset
- 4. use keywords to navigate your own space (instant Spotlight indexing)

## **Real-time docketing**

- 1. the essential interconnecting technique
- 2. an essential aspect of an information unit and its findability
- 3. self-instrumentation and measurement (accountability, reporting)
- 4. transparency

#### **The metadata**

- 1. Tables of content in each topic set
- 2. Indexes for high value or complex ones
- 3. Chron for time-based lists, topic set numbering
- 4. Infrastructure level aggregation

#### **Let's see them**

- 1. HoTMetaL editor UI
- 2. ClipMate and X-Replace utilities
- 3. Firefox browser
- 4. *[tech](file:///Volumes/Cruella/Tech/50-69/58_admin_HW_iMac_Macbook_Air/metadata/_TOC.html)* topic set (t58), folders, template, page, entry

## **Part 3**

#### **Tour of the work landscape**

- 1. Workflow screenshots
- 2. Workflow example
- 3. How I manage social media
- 4. This event's topic set
- 5. Project redesign WordPress site
- 6. Dockets (timekeeping)
- 7. A client topic set
- 8. The WordPress guide topic superset
- 9. The topdown view of the metadata infrastructure
- 10. Re-use example

#### **Addresses key issues**

- 1. granularity of content (what is the unit of content)
- 2. *fear of shipping* (getting started)
- 3. just-in-time vs just-in-case conundrum
- 4. re-use

#### **Workflow screenshots**

- 1. desktop
- 2. desktop space (OS X)

#### **Workflow example**

- 1. start in log entry
- 2. move into a log entry sub-entry
- 3. move into existing or new entry

#### **How I manage social media**

- 1. LinkedIn
	- 1. [Social | LinkedIn](file:///Volumes/Cruella/Biz_R/Mktg/Speaking/event_b326_PodCamp_2017-02-25_mx/pres_DW_v1c_b326c.html#dE2_By_sub-topic_Social_LinkedIn)
	- 2. [Profile management | Social LinkedIn | Business Plan | BP8 | 2015-12-15 |](file:///Volumes/Cruella/Biz_R/BPlan_v8/225_social_LinkedIn/LinkedIn_profile_mgt.html)
- 2. Twitter, [Social media | PodCamp 2017 presentation | Marketing | b326 2017-02-06 |](file:///Volumes/Cruella/Biz_R/Mktg/Speaking/event_b326_PodCamp_2017-02-25.html#dE2_Social_media)
- 3. Pinterest, [Pinterest social network | Services | t58 |](file:///Volumes/Cruella/Tech/50-69/58_admin_HW_iMac_Macbook_Air/services/Pinterest.html)

#### **This event's topic set**

- 1. [PodCamp 2017 presentation \(b326\)](file:///Volumes/Cruella/Biz_R/Mktg/Speaking/event_b326_PodCamp_2017-02-25.html)
- 2. this is what I use for this event
- 3. lots of other event topic sets
- 4. pages for previous PodCamp attendance and speaking (standardization)
- 5. tour the page's entries

#### **Project redesign WordPress site**

1. WB v2 site redesign management, Procedures (t153b b2)

#### **Dockets (timekeeping)**

- 1. [2016-02-22 We](file:///Volumes/Cruella/Personal/Dockets/2017/2017-02.html#date_2016-02-22_We), the current docket
- 2. [Real-Time Log \(2009 all\),](file:///Volumes/Cruella/Personal/Dockets/2009_all/2009_all.html) the last full year of the RTL compared to the current scheme
- 3. compare to a client project log, [Log 2016-05 | Metadata | NewPath | 2016-05-02 |](file:///Volumes/Cruella/Clients/new01/p_metadata/log_2016-05.html)

## **A client topic set**

- 1. NewPath [GKS, a client project](file:///Volumes/Cruella/Clients/new01/p_metadata/TOC.html#h_GKS)
- 2. a project, [Scholarship application app 2016 | GKS Fund](file:///Volumes/Cruella/Clients/new01/p_client_GKS/GKS_application_app_2016.html)
- 3. compare to another 6 years ago, [SMRBA 2010 | hor01\\_p144 | 2010-11-02 |](file:///Volumes/Cruella/Clients/hor01/Pages/metadata/toc_full.html)
- 4. [Log 2016-05 | Metadata | NewPath | 2016-05-02 |](file:///Volumes/Cruella/Clients/new01/p_metadata/log_2016-05.html)

#### **The WordPress guide topic superset**

- 1. [TOC \(t151\\_a1\)](file:///Volumes/Cruella/Tech/151-200/151_metadata/a1_TOC.html)
- 2. [Index \(t151\\_b7\)](file:///Volumes/Cruella/Tech/151-200/151_metadata/b7_index.html)
- 3. [Plugins index \(t163\\_h5\)](file:///Volumes/Cruella/Tech/151-200/163_plugins/h5_plugins_index.html)
- 4. Log entry 2016-12-20 (t152k b12)
- 5. WB v2 site redesign management, Procedures (t153b b2), my WordPress site

#### **The metadata infrastructure**

- 1. [Frameset, Master Index List](file:///Volumes/Cruella/Index/_gen/idx_all_01_fset.htm)
- 2. [Frameset, Technology Index, Topics](file:///Volumes/Cruella/Index/tech/tech_cat_fset_v.html)
- 3. [Index : Start : Single page version \(2008-10-24\)](file:///Volumes/Cruella/Index/_gen/idx_start_01.htm)
- 4. [Directory : Cyberspace : General](file:///Volumes/Cruella/Index/csp/csp_cat_gen.html)

#### **Re-use example**

- 1. evaluate a theme recommended for a WordPress client in a log entry
- 2. move to a log sub-entry when length warrants
- 3. move to a theme evaluation specific entry
- 4. move to a redesign site page when theme selected for trial
- 5. move to a CMS topic set when theme used for another client

#### **Part 4**

#### **Odds and ends**

- 1. key tools
- 2. CMS role and opportunities
- 3. cloud storage and other services

## **Key tools**

- 1. HoTMetaL editor
- 2. Firefox
- 3. ClipMate clipboard manager utility
- 4. X-Replace search and replace
- 5. S5 HTML presentation script

## **HoTMetaL still the best editor**

- 1. WYSIWYG word processor (editor)
	- 1. stylesheets applied
	- 2. essential tag information
- 2. validated HTML (HTML 4.01 Strict)
- 3. 16bit antique runs in Windows 7 VM

### **Firefox browser addons**

- 1. [Tab Groups](https://addons.mozilla.org/en-US/firefox/addon/tab-groups-panorama/) (includes backup/restore; [entry](file:///Volumes/Cruella/Tech/50-69/58_admin_HW_iMac_Macbook_Air/SW_named_Firefox/Firefox_addons_log_2015-01.html#dE2_Tab_Groups_2016-07-07))
- 2. [Auto Reload](https://addons.mozilla.org/en-US/firefox/addon/auto-reload/) (auto-refresh; [entry\)](file:///Volumes/Cruella/Biz_R/Tech/50-69/58_admin_HW_iMac_Macbook_Air/SW_named_Firefox/Firefox_addons_log_2015-01.html#dE2_Reload_local_page_2016-11-07)
- 3. [AutoCopy 2](https://addons.mozilla.org/En-US/firefox/addon/autocopy-2/) ([page\)](file:///Volumes/Cruella/Biz_R/Tech/50-69/58_admin_HW_iMac_Macbook_Air/SW_named_Firefox/Firefox_addons_link_processing_current_2014-05.html)
- 4. View Selection Source (context menu)

## **ClipMate clipboard manager utility**

- 1. unlimited clips
- 2. copy multiple times
- 3. auto paste a series
- 4. example of how little developers/vendors know about work

## **X-Replace search and replace**

- 1. enables a template to be turned into a page
- 2. think form with fields and values
- 3. retain as record of set-up
- 4. regex capable

## **S5 HTML presentation script**

- 1. one of many open source available
- 2. use HTML just like any other page
- 3. has the key presentation capabilities without bloat, proprietary format, etc.

### **The essential role of CSS**

- 1. functional (re-usable) and semantic (human readable, machine-to-machine)
- 2. 500+ rules for entities, events, components, etc. [\(CSS selector sidebar menu \(m8 1a\)](file:///Volumes/Cruella/Index/meta/css_01_idx_menu1a.htm))
- 3. topic set specific vs topic superset vs Cruella
- 4. makes a WYSIWYG editor essential (feedback)

## **CMS use and opportunities**

- 1. WordPress for publishing (WP, TypeMetal clients; authoring UX overhaul)
- 2. SharePoint (greatly improved authoring UX)
- 3. static site generators (e.g., Jekyll)
- 4. file-based CMSes (e.g., [Kirby](https://getkirby.com/), a file-based CMS running on PHP, Apache and MySQL (same as WordPress))

#### **WordPress as a platform**

WordPress as a platform for an individual's digital workplace

- 1. use WordPress site as a way to integrate core capabilities
- 2. Knowledge worker or solopreneur
- 3. [Subdomain sites planning | WB v2 site redesign management, Procedures \(t153b\\_b2\)](file:///Volumes/Cruella/Tech/151-200/153b_procedures/b2_site_theme_v2_2016-12-09.html#dE2_Subdomain_sites_planning)
- 4. 4 potential sites to add to WordPress as subdomains

## **The platform**

- 1. [WordPress](https://wordpress.org/) publishing
- 2. CRM  $(\overline{vTiger})$
- 3. collaboration  $(\underline{P2}$  theme)
- 4. KM [\(MediaWiki](https://www.mediawiki.org/wiki/MediaWiki) theme and plugin)
- 5. tech writing/publishing ([easyDITA\)](http://easydita.com/)

### **Cloud storage services**

- 1. SugarSync for sync and backup of user space (~36 GB) (replicates Cruella filesystem)
- 2. Google Drive for casual sharing, SW archive
- 3. OneDrive for project sharing, MS Office, SharePoint
- 4. iCloud for OS X and iOS backup and sharing mail, contacts, photos
- 5. Dropbox for personal and casual sharing and portability
- 6. Acronis True Image for VM backup

### **Cloud services**

- 1. Slack for collaboration
- 2. Zoom for conferencing, screen sharing
- 3. Skype for voice and video calls

# **Related concepts and further reading**

- 1. knowledge management
- 2. Working out loud
- 3. an organization's intranet
- 4. eating your own dogfood

#### **Other presentations**

Previous digital workplace related presentations

- 1. [Developing an Enterprise Strategy to Deliver Customized Sets of Capabilities](https://www.slideshare.net/robin555/developing-an-enterprise-strategy-to-deliver-customized-sets-of-capabilities-presentation?qid=eec78a50-0844-41fb-aa94-d5f7bdaf010a&v=&b=&from_search=1) is my 2008 deck for an SharePoint Saturday conference event presentation [\(event\\_b80\\_TSPUG\\_pres\\_2008-02-20\)](file:///Volumes/Cruella/Biz_R/Mktg/Speaking/event_b80_TSPUG_pres_2008-02-20)
- 2. [Shifting WordPress from Manual to Automattic](https://www.slideshare.net/alexsirota/shifting-word-press-from-manual-to-automattic-v2d-57931377) is my 2016 deck co-authored with Sirota

#### **Part 4**

#### **Questions**